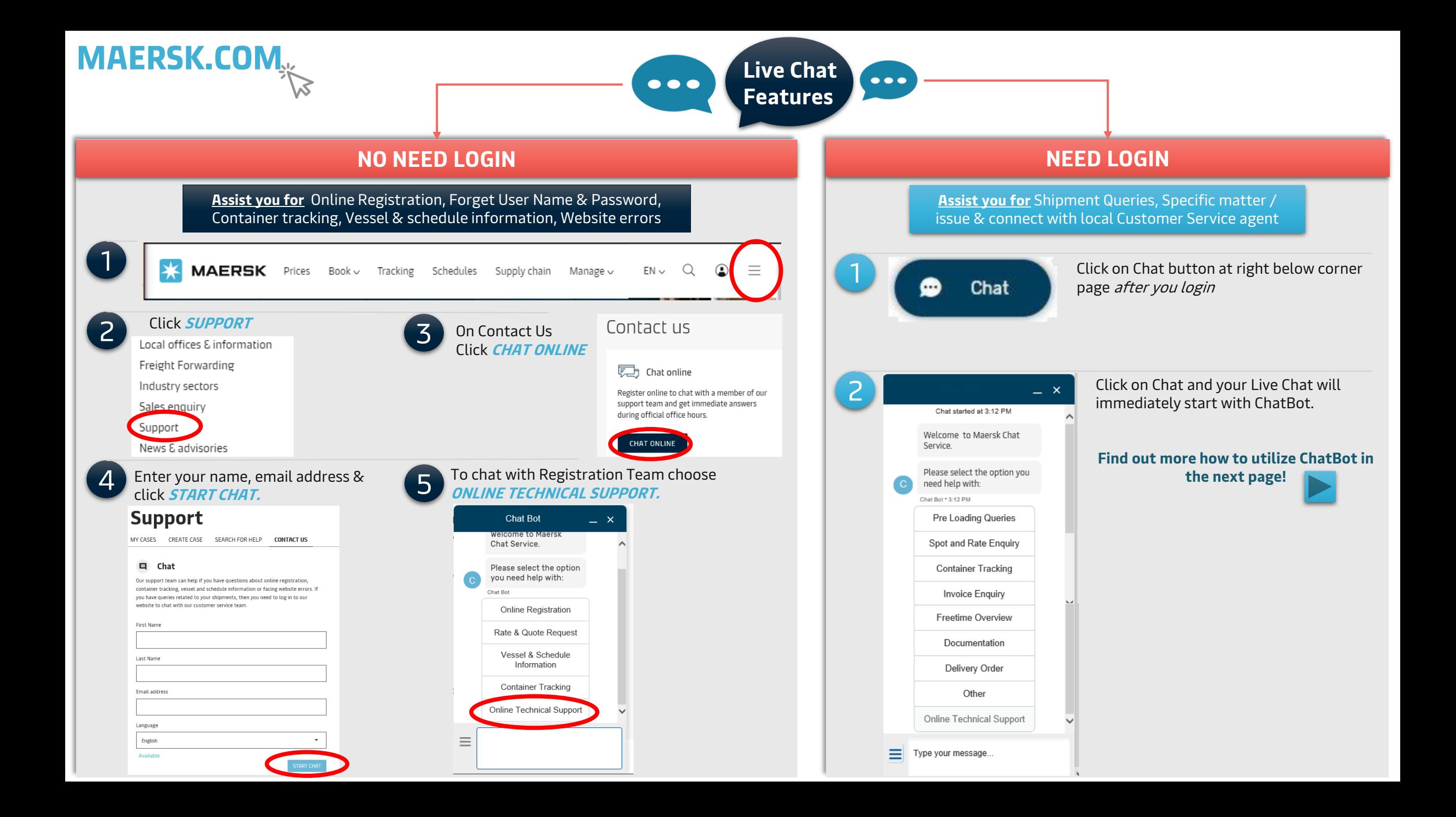

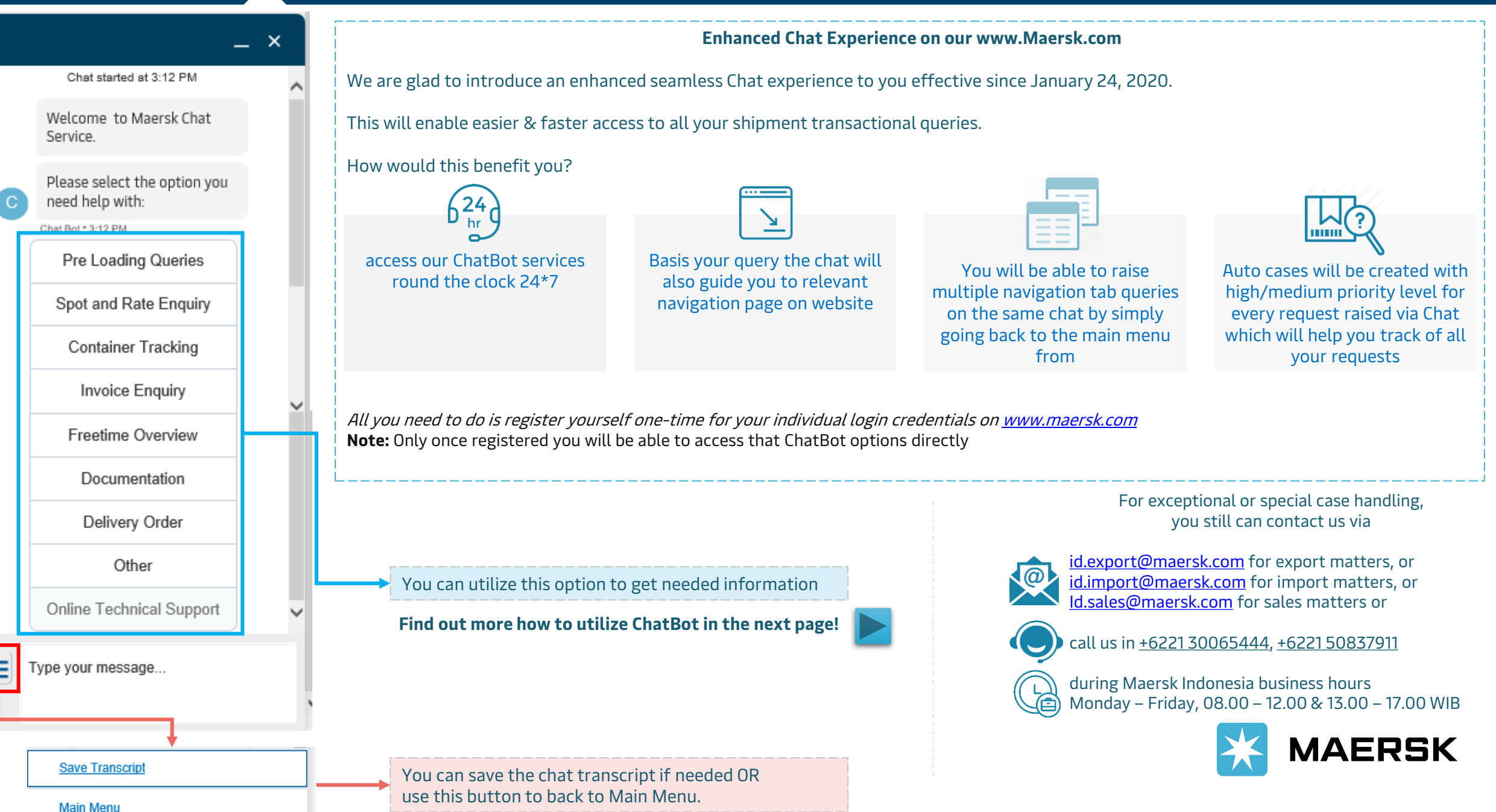

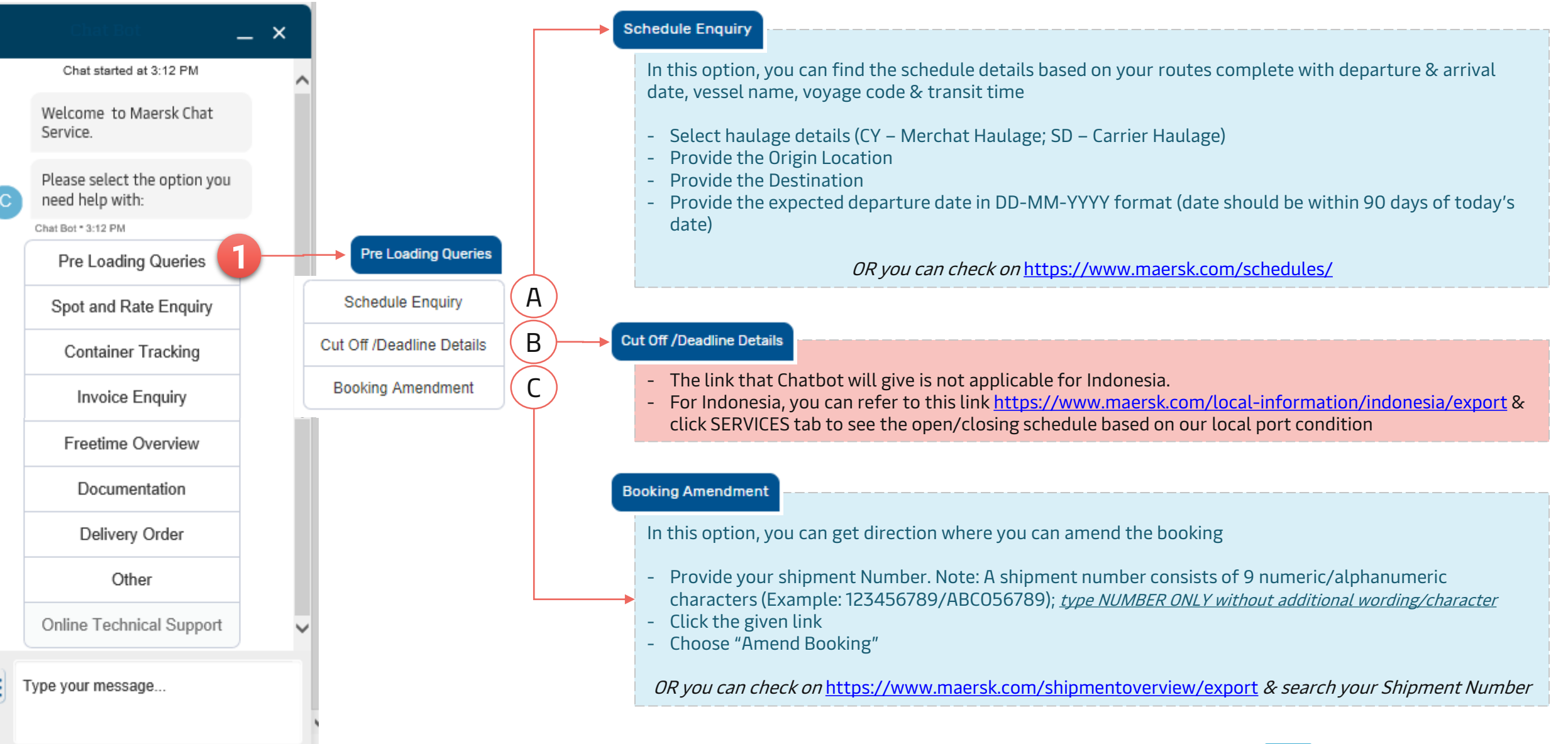

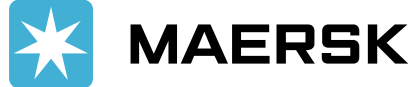

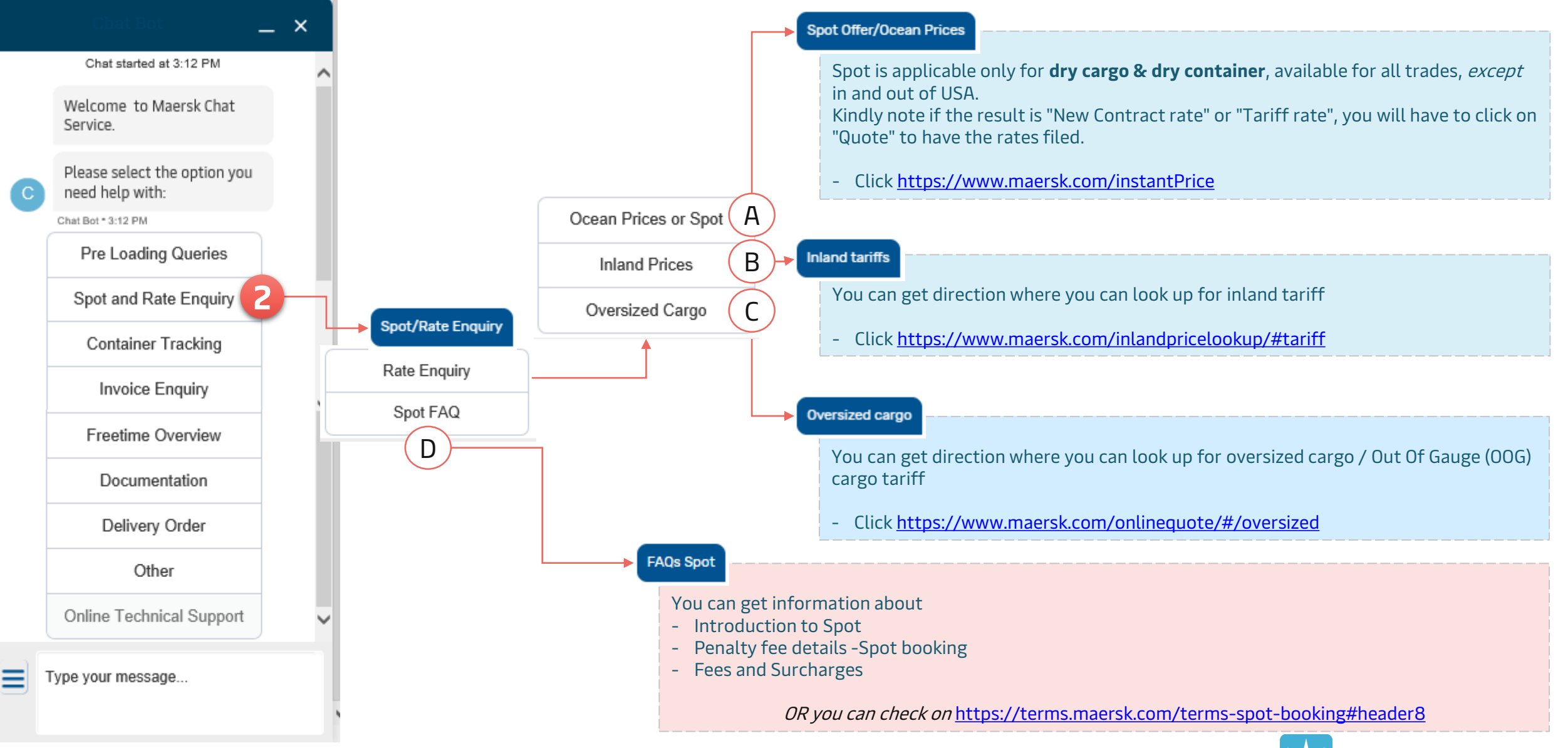

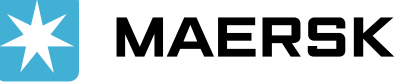

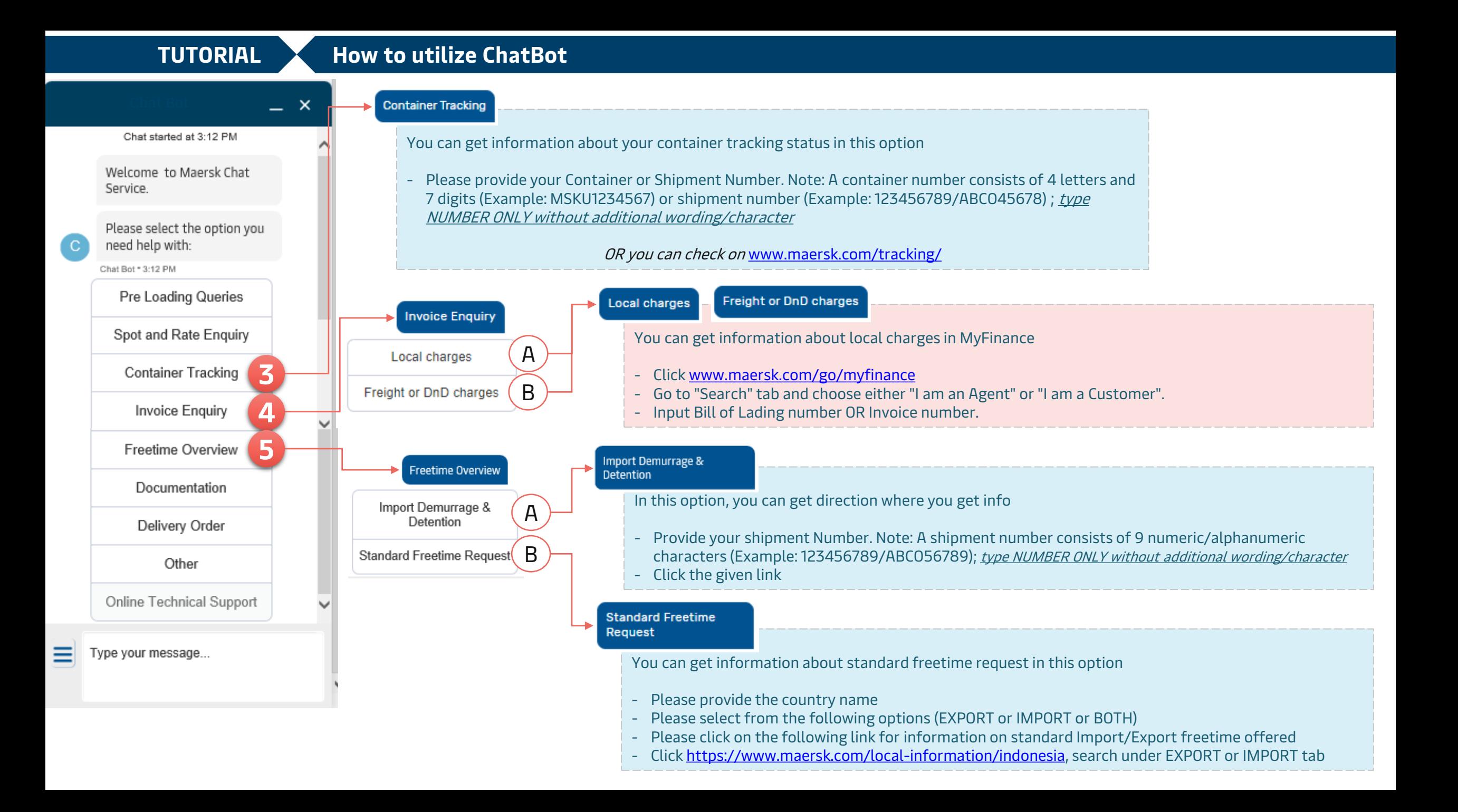

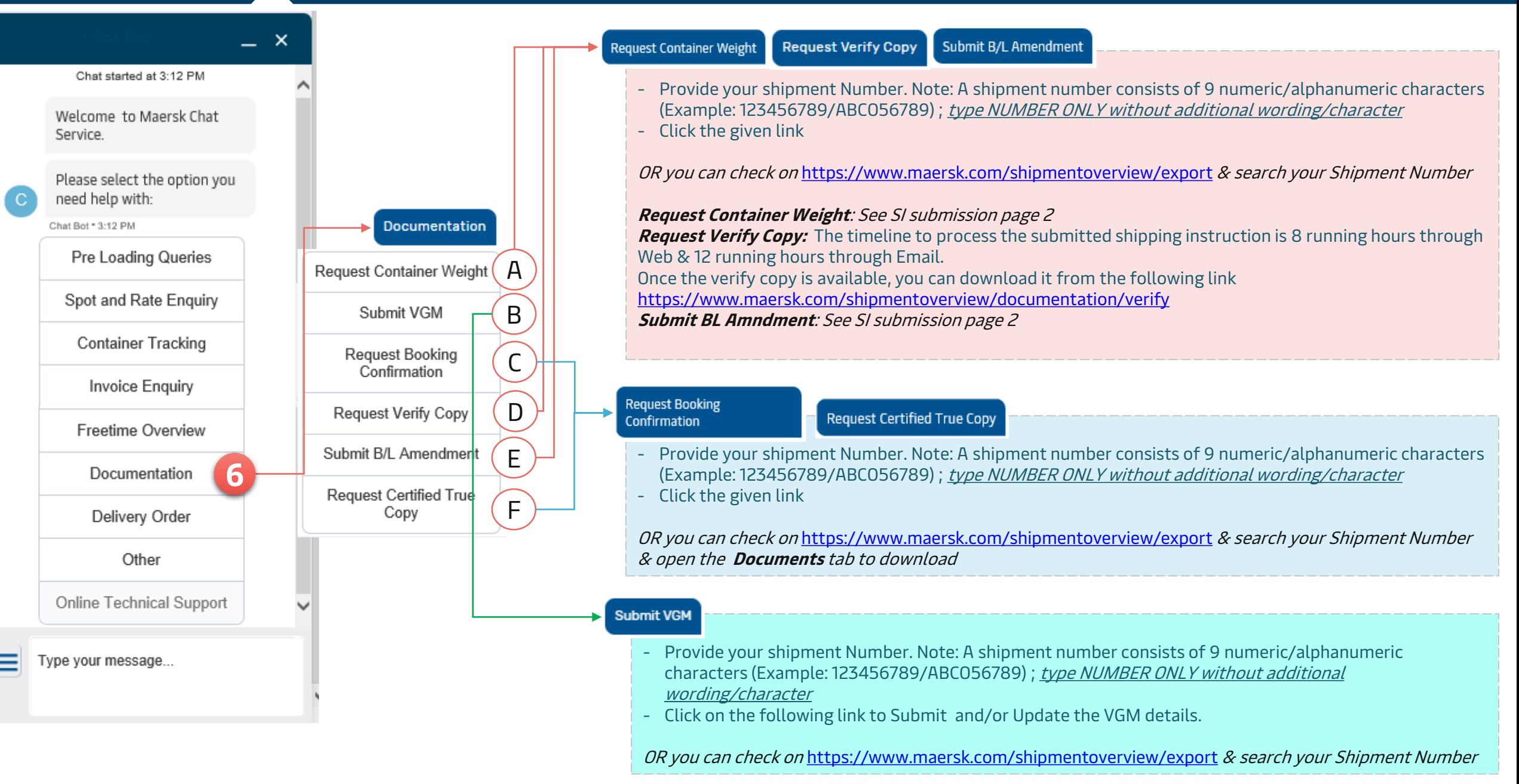

Chat started at 3:12 PM

 $\times$ 

# **TUTORIAL How to utilize ChatBot**

Welcome to Maersk Chat Service. Please select the option you need help with: Chat Bot \* 3:12 PM Pre Loading Queries Spot and Rate Enquiry **Container Tracking** Invoice Enquiry Freetime Overview Documentation **7** Delivery Order **8**Other Online Technical Support ≡ Type your message...

### **Delivery Order**

Other

Tips:

- The link that Chatbot will give is not applicable for Indonesia.
- For Indonesia, you can refer to *Indonesia Local Information Page (IMPORT)* for Delivery Order Online process in Indonesia

Select this option for queries outside the previous menu and fill in the free text box. ChatBot will redirect your request to local CS agent. If there is no available agent, you message will turn into cases and will be followed up by our agent in working hour.

### ❑ Inform your query in **detail information** ❑ Put **Shipment or B/L number**

❑ Record the given case number and track in [https://www.maersk.com/help/cm/#](https://www.maersk.com/help/cm/)

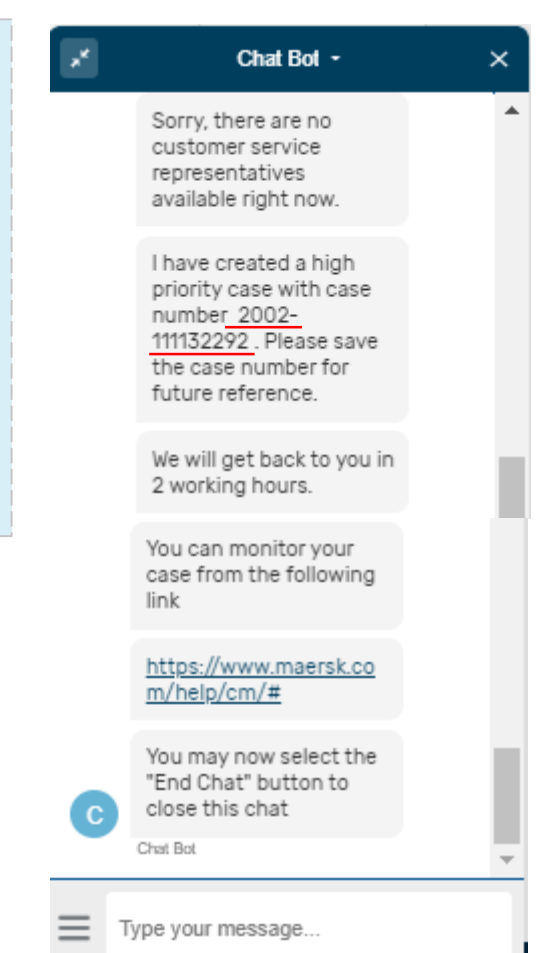

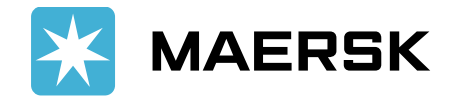

After end the Chat, please give us your valuable feedback for our improvement room.

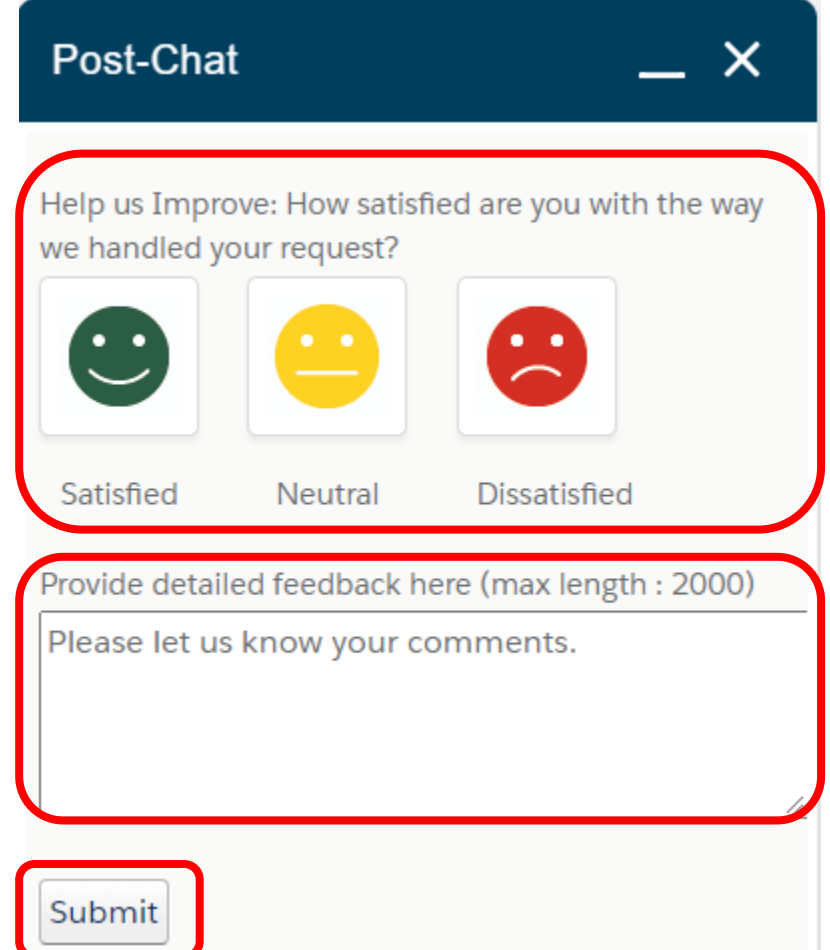

Click **ICON** to express your satisfaction for the way we handled your request**.**

Feel free to **FILL UP FREE TEXT COMMENT .**

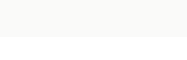

Click **SUBMIT.**

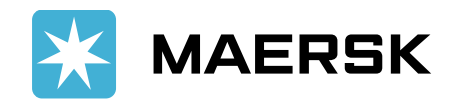